# NEMR VOICEMAIL INSTRUCTIONS

## **ACCESSING MAILBOX**

*Calling from anywhere to check voicemail:*

**1**. Dial **\*88 &** 660- -6000 (Enter your home prefix in the blanks) Enter mailbox number: **660-**(Your home phone number) Go to **step 2**.

*Calling from phone your voicemail is assigned to:* **\*88 & # then go to step 2.**

**2.** Enter your password, (default password is 0000) followed by the # key unless you change the password. 3. Main Menu: **Press 1-**To retrieve messages **Press 3-**To send **Press 7-For current date & time Press 9-**For mailbox setup

### **ACCESSING SUB-MAILBOX**

1. Follow step 1 from above.

 a. If you are the Group Admin and want to record a group greeting, press **\*** to access the Group Greeting Menu. A voice prompt will guide you through the steps.

 OR b. Enter your sub-mailbox number.

2. If requested, enter your password, followed by the # key. Your password will be a default of four zeros (0000) until you change it.

3. Main menu: Follow step 3 from above.

**Press 1**- Greeting options (disregard if you choose to use the default greeting) **Press 2**-To Change the password **Press 3**- Notification options **Press \***-Return to the main menu

### **RECORD A GREETING**

**Press 1**-Greeting options **Press 2**-Re-record your greeting **Press #**-End recording function **Press 1**-Listen to greeting

To create multiple greetings: **Press 5-Pick a new greeting (2-9) Press 2**-Record a greeting **Press #**-End recording function. Repeat to choose different greeting numbers each time.

**Press 5**-Pick a new greeting. Next, choose the greeting you wish to become active **Press\*-Return to the main menu. TO CHANGE PASSWORD** 

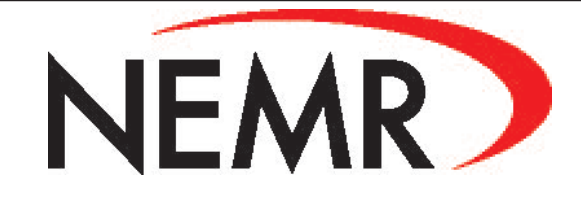

718 S West Street Green City, Missouri 63545 (660) 874-4111 www.nemr.net NEMR Telecom is an equal opportunity provider and employer.

### **SET-UP MAILBOX LISTEN TO MESSAGES**

**Press 1**-New messages **Press 2**-Saved messages **Press \***-Return to the main menu

**Press 1**-Play or re-play message **Press 2**-Save message and go to next **Press 3**-Delete message and go to next

**Undelete message**- Don't hang up. Follow the voice prompts to listen to the messages. Once you have played the message you deleted, Press 4 to save a message as new.

Other options: **Press 5**-Reply to a message **Press 6**-Forward message **Press 7**-Skip back three seconds **Press 8**-Pause or continue message **Press 9**-Skip forward three seconds **Press \***-Return to the main menu

1. **Press 2**-Change your password

2. Enter new password followed by the # key. The password is any series of up to 16 digits you choose. You will be unable to access your mailbox without the password so be sure to write it down and remember it.

3. Verify your password by entering it followed by the # key.